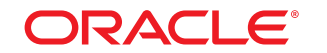

# **DATABASE APPLIANCE**

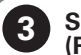

- **a)** Ensure that the system hardware is set up and mounted properly as specified in *Oracle Database Appliance Owner's Guide*: **<http://www.oracle.com/pls/topic/lookup?ctx=dba21>**
- **b)** Verify that your shipment contains the correct power cables for your location.
- **c)** Verify that at least six 1 GbE cables are available.
- **d)** Obtain your hardware Support Identifier (SI) from your hardware vendor.
- **e)** Add the hardware SI that you received with Oracle Database Appliance to your My Oracle Support profile. If you acquired new software licenses, then also add the new software SIs. Each SI registration may take up to 24 hours.

## **1** Install the Hardware and Configure **My Oracle Support**

- **a)** Collect the following network and cluster information from your network administrator:
- Generic network information
- ° Domain name (for example, example.com)
- ° Domain name server addresses
- ° **(Optional)** Network Time Protocol server addresses
- Cluster network information
- ° Single Client Access Name (SCAN) and two addresses (for example, hrsys-scan and 192.0.2.16, 192.0.2.17)
- ° Netmask for public network (for example, 255.255.252.0)
- ° Gateway for public network (for example, 192.0.2.1)

**b)** Collect the following cluster node information from your network administrator:

**https://support.oracle.com/CSP/main/ [article?cmd=show&type=NOT&id=733386.5](https://support.oracle.com/CSP/main/article?cmd=show&type=NOT&id=733386.5)**

 **Note:** You cannot obtain software or support from Oracle without registered hardware and software SIs.

# **2 Set Up Network Configuration**

• Node 0 network information

 ° Public name and address (for example, hrsys0 and 192.0.2.18) ° VIP name and address (for example, hrsys0-vip and 192.0.2.19)

**2 Set Up Network Configuration, Continued**

**Note:** For information about the configuration options such as Deployment Type, Database Class, or any of the other options, refer to the Oracle Appliance Manager Configurator online help.

- Node 1 network information
- ° Public name and address (for example, hrsys1 and 192.0.2.20) ° VIP name and address (for example, hrsys1-vip and 192.0.2.21)

 **Note:** Public, VIP, and SCAN IP addresses must be on the same subnet.

- **b)** To change the default name and size of the Oracle Cloud File System, be prepared to provide the following:
- Name of file system (default name is /cloudfs)
- Size of file system (default size is 50 GB)

**a) (Recommended)** Download Oracle Appliance Manager Configurator:

Oracle recommends that you configure Oracle Integrated Lights Out Manager (Oracle ILOM) for managing Oracle Database Appliance independently of the operating system. Collect the following information for your Oracle ILOM network:

## **3 Set Up Oracle ILOM Configuration (Recommended)**

- Oracle ILOM name and address for node 0 (for example, hrsysilom and10.0.0.3)
- Oracle ILOM name and address for node 1 (for example, hrsysilom and 10.0.0.4)
- Netmask for management network (for example, 255.255.255.0)
- Gateway for management network (for example, 10.0.0.1)

**Note:** For information about configuring Oracle Database Appliance network bonding, see: **[https://support.us.oracle.com/oip/faces/secure/km/](https://support.us.oracle.com/oip/faces/secure/km/DocumentDisplay.jspx?id=1422563.1) DocumentDisplay.jspx?id=1422563.1**

**a)** Plan your software installation choices as follows:

- Configuration type: Custom
- System name (for example, hrsys)
- Region (for example, America)
- Time zone (for example, America/Los\_Angeles)
- Deployment type (for example, Oracle Real Application Clusters).
- Database backup (for example, External). Local appliance backups leave 1.6 TB (maximum) and external appliance backups leave 3.2 TB (maximum) for Oracle Database.
- **b)** Prepare to enter information for the following fields:
- Database Name (for example, hrdb)
- DB Class (for example, Small)
- Database Language (for example, English)
- Database Block Size (for example, 8192)
- Database Character Set (for example, AL32UTF8)
- Database Territory (for example, America)

#### **4Plan Software and Database Configuration Choices**

- **a)** To configure Oracle Auto Service Request, be prepared to provide the following:
- Proxy server name to use for your deployment
- Your My Oracle Support account user name and password
- For more information about Oracle Auto Service Request see:

**<http://www.oracle.com/technetwork/server-storage/asr/overview/index.html>**

# **5 Plan for Oracle Auto Service Request and Oracle Cloud File System Size (Optional)**

#### **[http://www.oracle.com/technetwork/server-storage/](http://www.oracle.com/technetwork/server-storage/engineered-systems/database-appliance/index.html) engineered-systems/database-appliance/index.html**

- (i) Run the configurator, preferably on a computer that is on a network that is local to where you plan to install Oracle Database Appliance.
- (ii) Enter and validate your configuration choices with the configurator. This creates a configuration file that you can use during actual deployment. You can also run Oracle Appliance Manger Configurator directly from Oracle Database Appliance during deployment.

**b)** Follow the instructions in My Oracle Support Note 888888.1:

# **6 Download the Software**

### **https://support.oracle.com/CSP/main/ [article?cmd=show&type=NOT&id=888888.1](https://support.oracle.com/CSP/main/article?cmd=show&type=NOT&id=888888.1)**

- (i) Download the latest software (Oracle Database Appliance End-User Bundle) to a local computer on the network.
- (ii) Download the latest available Oracle Database Appliance patch bundle, which you must apply before or after deployment, and review the README files.

**NOTE:** Always specify your product serial number or hardware SI when opening service requests in My Oracle Support.

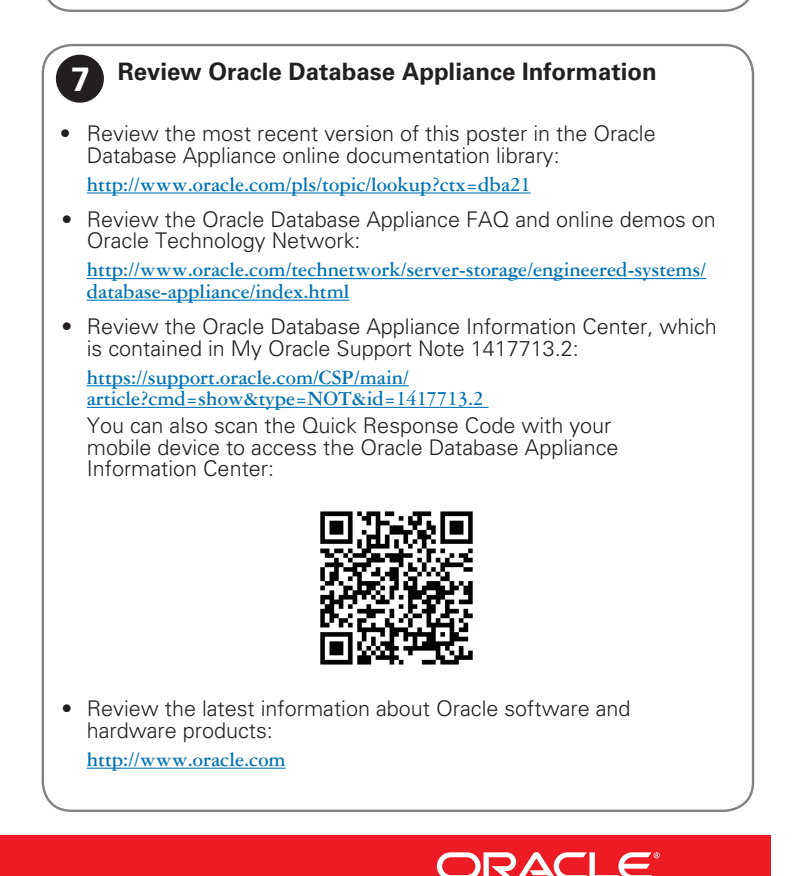

# **Preparing to Deploy Oracle Database Appliance**

# **Oracle Database Appliance Setup**

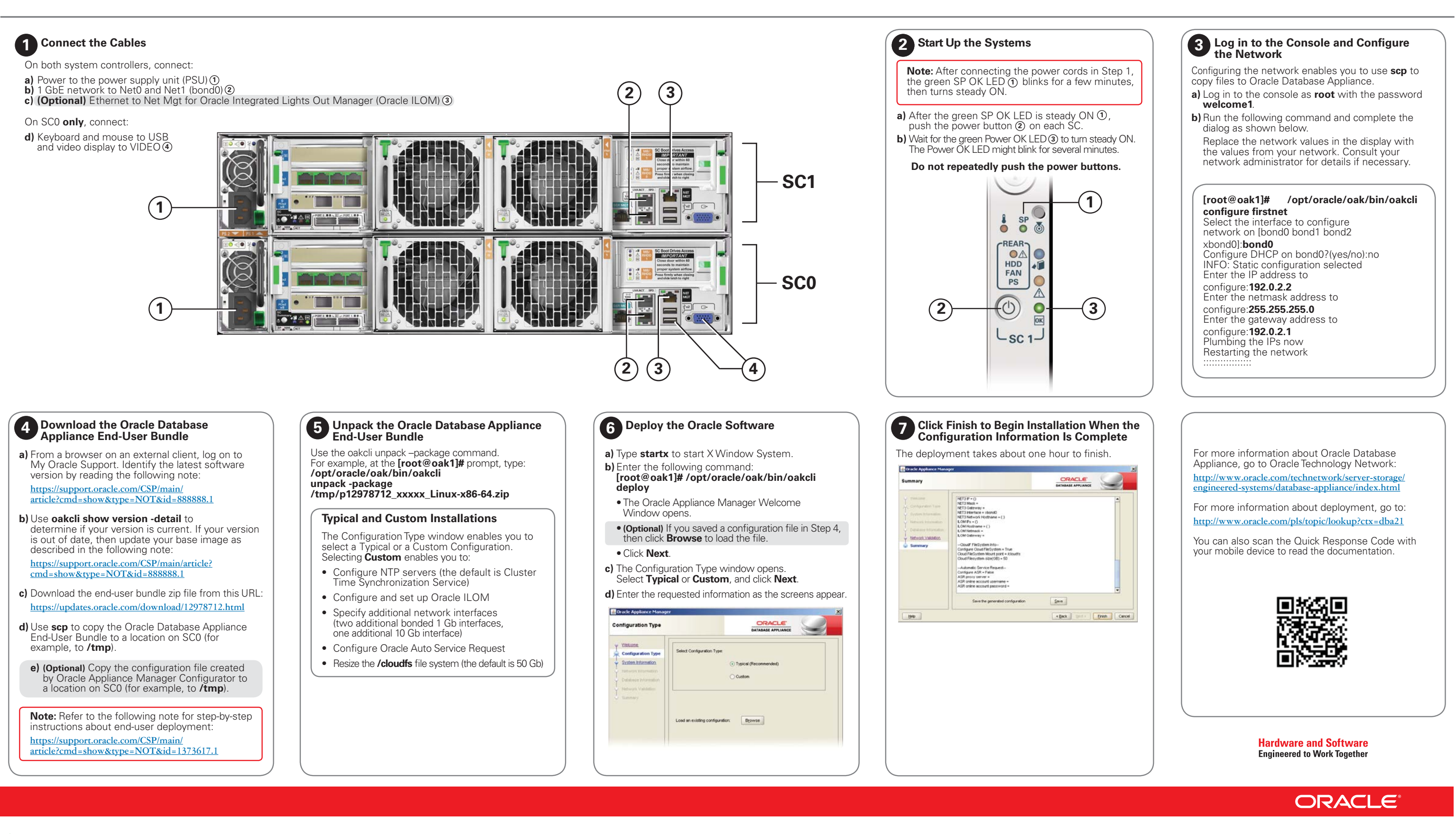

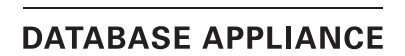

ORACI E